# **Scriptable debugging, execution querying and other advanced debugging techniques**

**Maximilian Ignacio Willembrinck Santander PharoDays 2022**

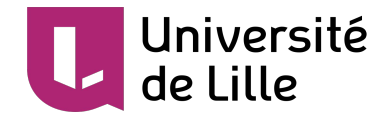

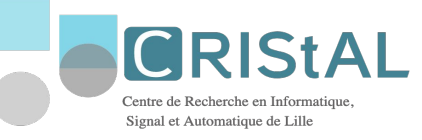

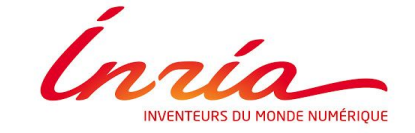

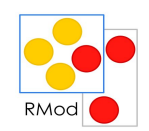

### **Presentation Format**

A mix of hands-on, demonstration and explanations.

Follow the examples:

Code here: **https://github.com/maxwills/PharoDays2022**

Let's go!

### **Presentation Agenda**

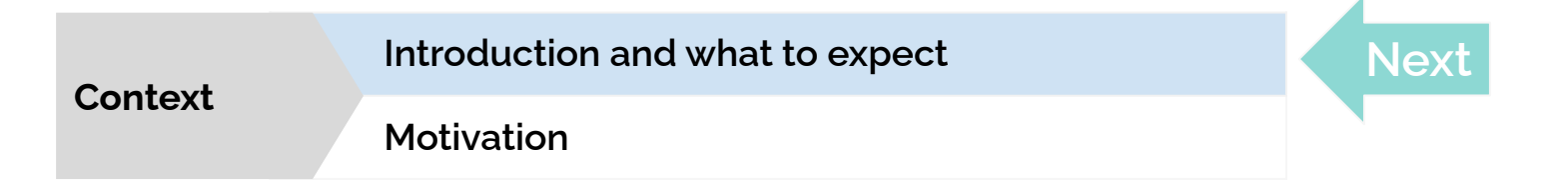

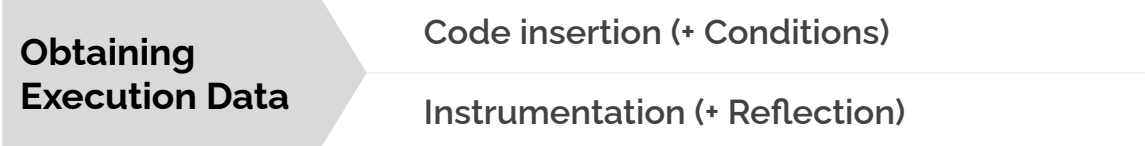

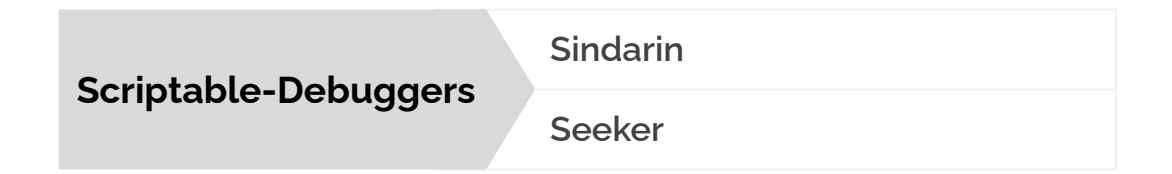

# **What to expect (Spoilers)**

**We will explore a program execution, trying to answer a few debugging questions.**

**We will go from commonly-used tools and techniques to not so commonly-used:**

**Halts, Logging, Breakpoints, MetaLinks, MethodProxies**

**We will show usage of Scriptable Debuggers in Pharo.**

**"The debugging activity does not take place only in the Debugger".**

### **Presentation Agenda**

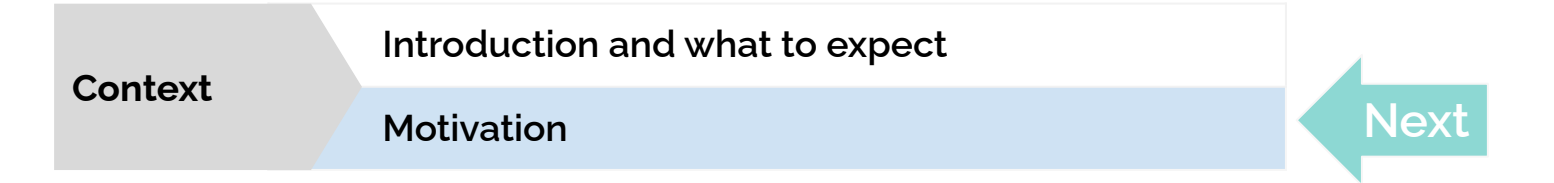

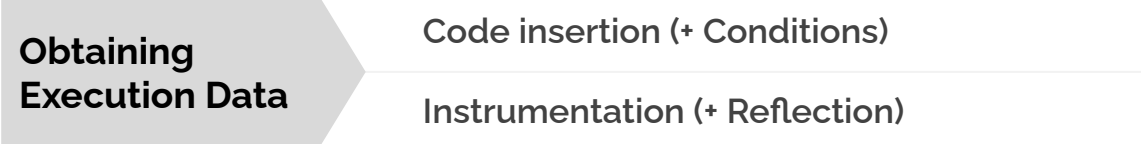

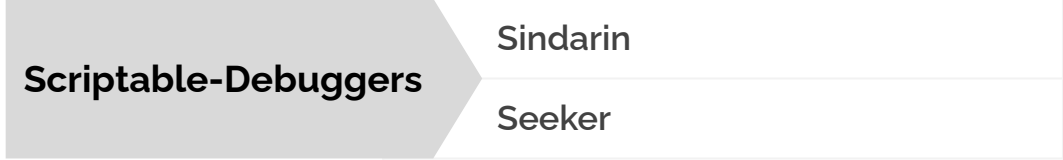

### **Motivation**

### **We will explore a program using several debugging tools and techniques**

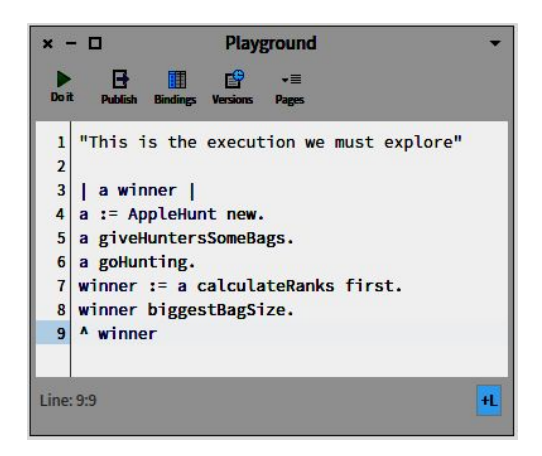

**Our program tells a story …**

### **Motivation**

### **Getting data from the execution:**

Q1. How many times the method **OrderedCollection>>add:** is called? (and with an Apple as argument?)

Q2. How many times any method with selector **add:** is called? What is the actual method in every case?

### **Presentation Agenda**

**Context**

**Introduction and what to expect**

**Motivation**

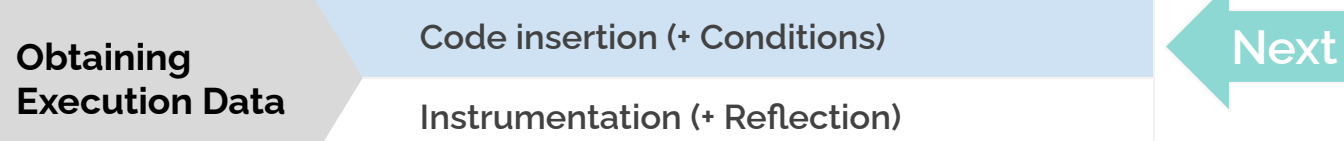

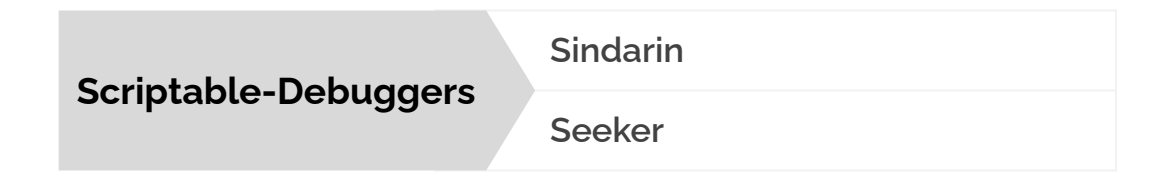

### **Code Insertion**

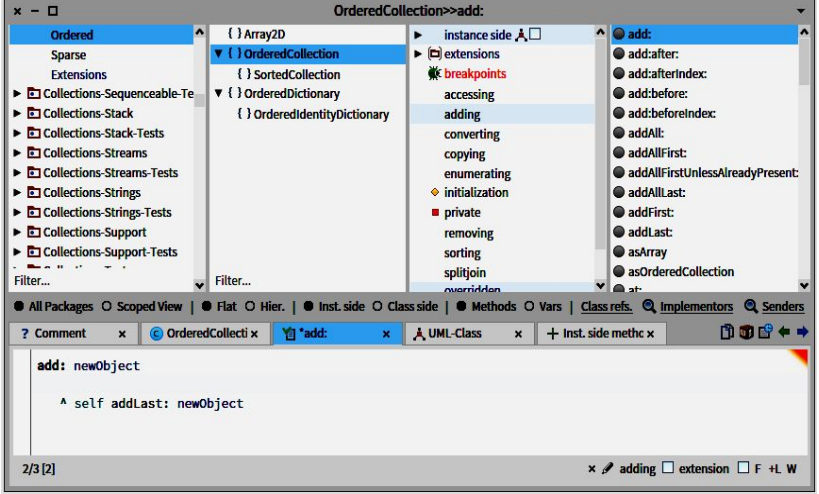

#### **We change the code of the execution to include our inquisitive actions.**

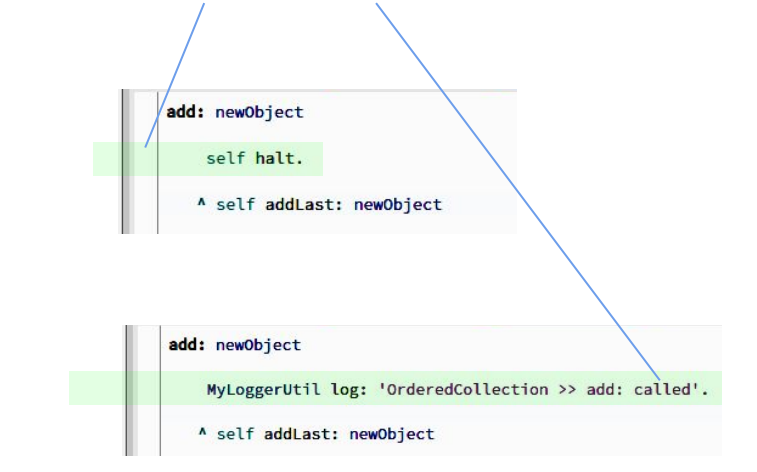

**Original OrderedCollection>>add: method (comments removed) Note: Images for illustrative purpose only.** 

10 **Don't put an Halt in OrderedCollection>>add:** 

### **Code Insertion**

**We change the code of the execution to include our inquisitive actions.**

- **● Logging (printing)**
- **● Halt**

#### **Getting data from the execution:**

Q1. How many times the method **OrderedCollection>>add:** is called? (and with an Apple as argument?)

### **Code Insertion**

**Getting data from the execution:**

Q1. How many times the method **OrderedCollection>>add:** is called? (and with an Apple as argument?)

**Q2. How many times any method with selector add: is called? What is the actual method in every case? Consider only cases when adding Apple, or Hunter objects.**

### **Problem:**

There are several possible methods with the #add: selector. What to do?

### **Presentation Agenda**

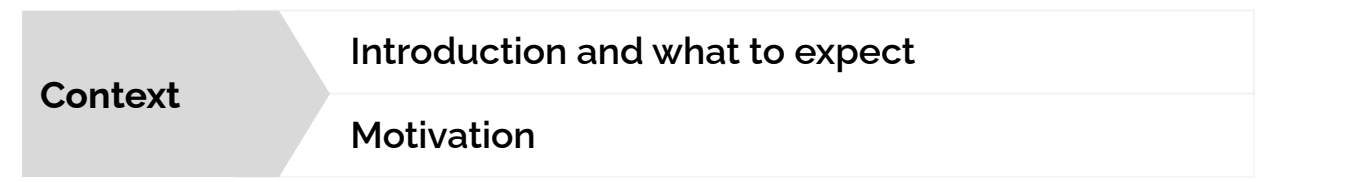

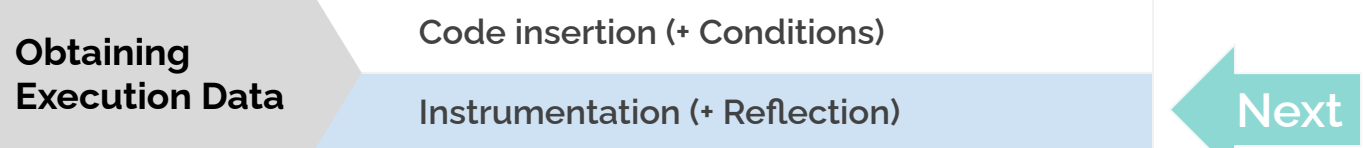

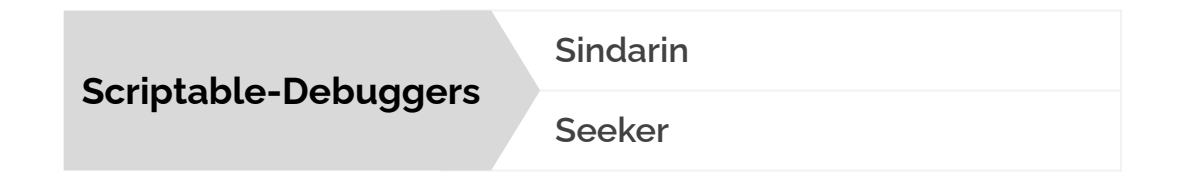

### **Instrumentation**

**This time, to include our inquisitive actions, we change the execution without altering it's code.**

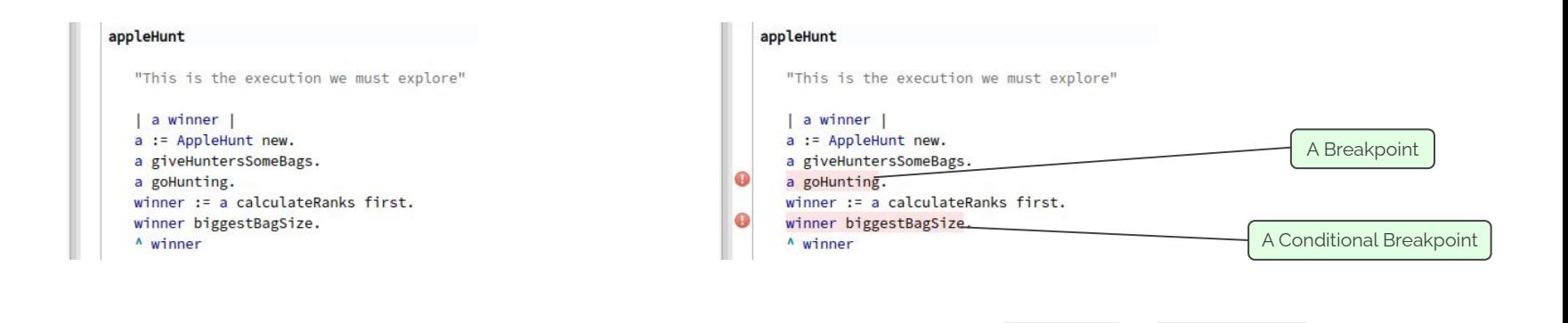

+ | MetaLinks | | MethodProxies

14

**Instrumentation**

**This time, to include our inquisitive actions, we change the execution without altering it's code.**

- **● Breakpoints**
- **● MetaLinks**
- **● MethodProxies**

**Adds a extra instructions to our execution without modifying its code.**

**The code:**

add: newObject

^ self addLast: newObject

**When a method is compiled:**

add: newObject

^ self addLast: newObject

### **An AST is produced:**

- ▼ RBMethodNode(add: newObject ^ self addLast: newObject) RBVariableNode(newObject)
	- ▼ RBSequenceNode(^ self addLast: newObject)
		- ▼ RBReturnNode(^ self addLast: newObject)
			- ▼ RBMessageNode(self addLast: newObject)
				- RBVariableNode(self)
				- RBVariableNode(newObject)

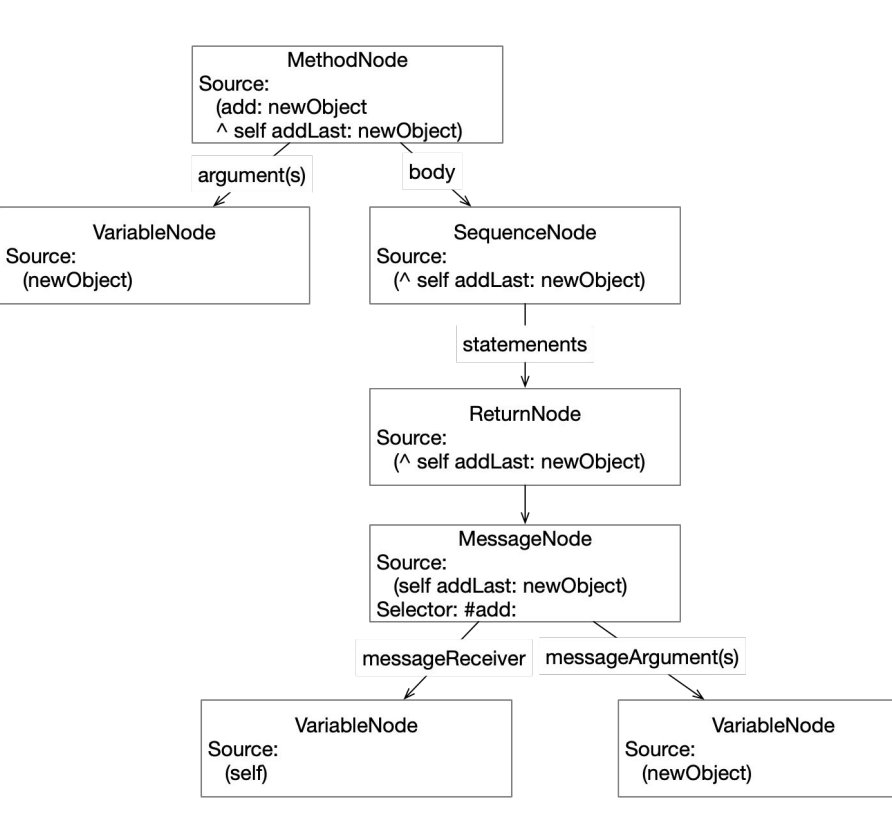

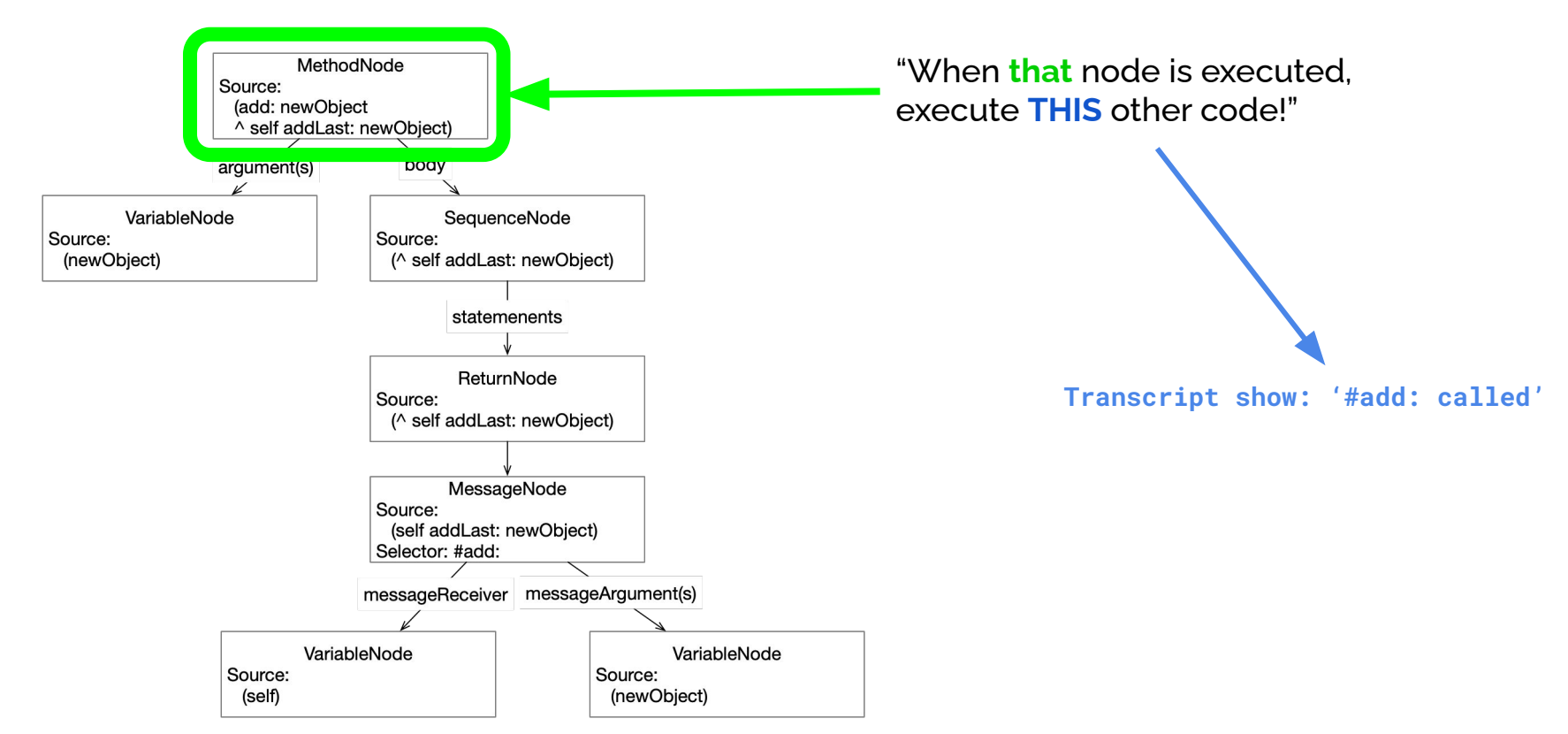

**Showing the code in Pharo**

**Instrumentation through MetaLinks Examples + Reflection**

### **MethodProxies**

**Some facts:**

- **● Not included in Pharo.**
- **● Get it here:**

**<https://github.com/pharo-contributions/MethodProxies>**

**The package is developed and maintained by S. Ducasse, G. Polito and P. Tesone, but feel free to give a hand.**

**Adds a extra instructions to our execution without modifying its code, by "proxying" its method(s).**

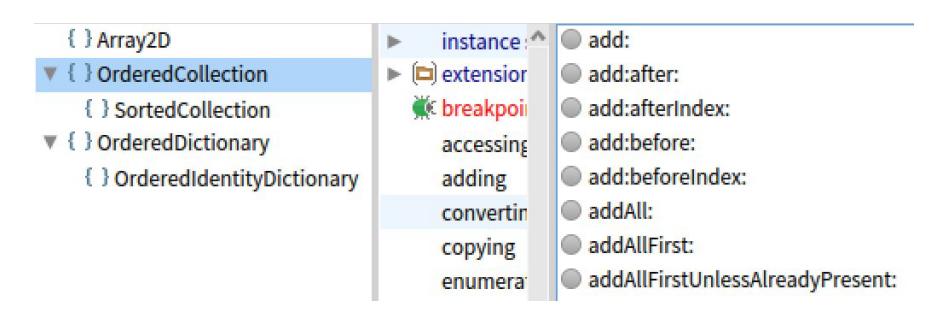

**When a method is compiled, the created CompiledMethod object is stored in the methodDictionary of the class.**

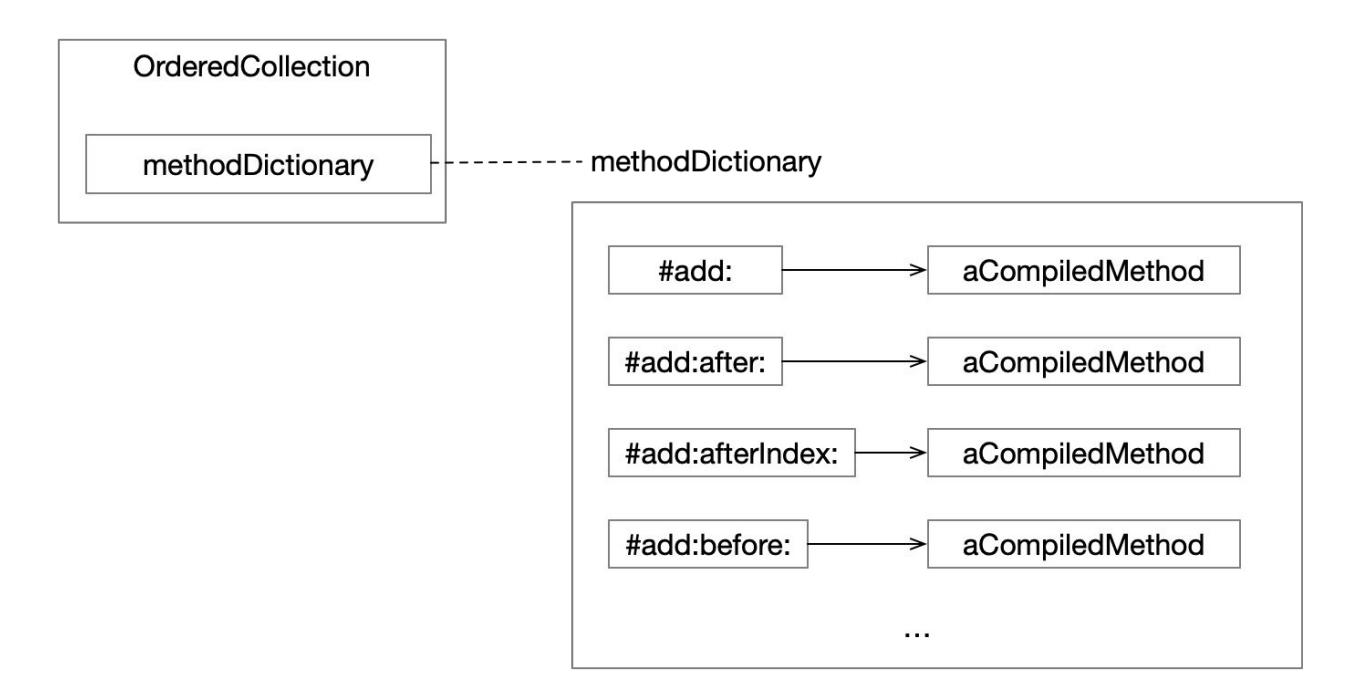

**When sending a message to an object of our class, Pharo will get the CompiledMethod object of the dictionary, and will execute it.**

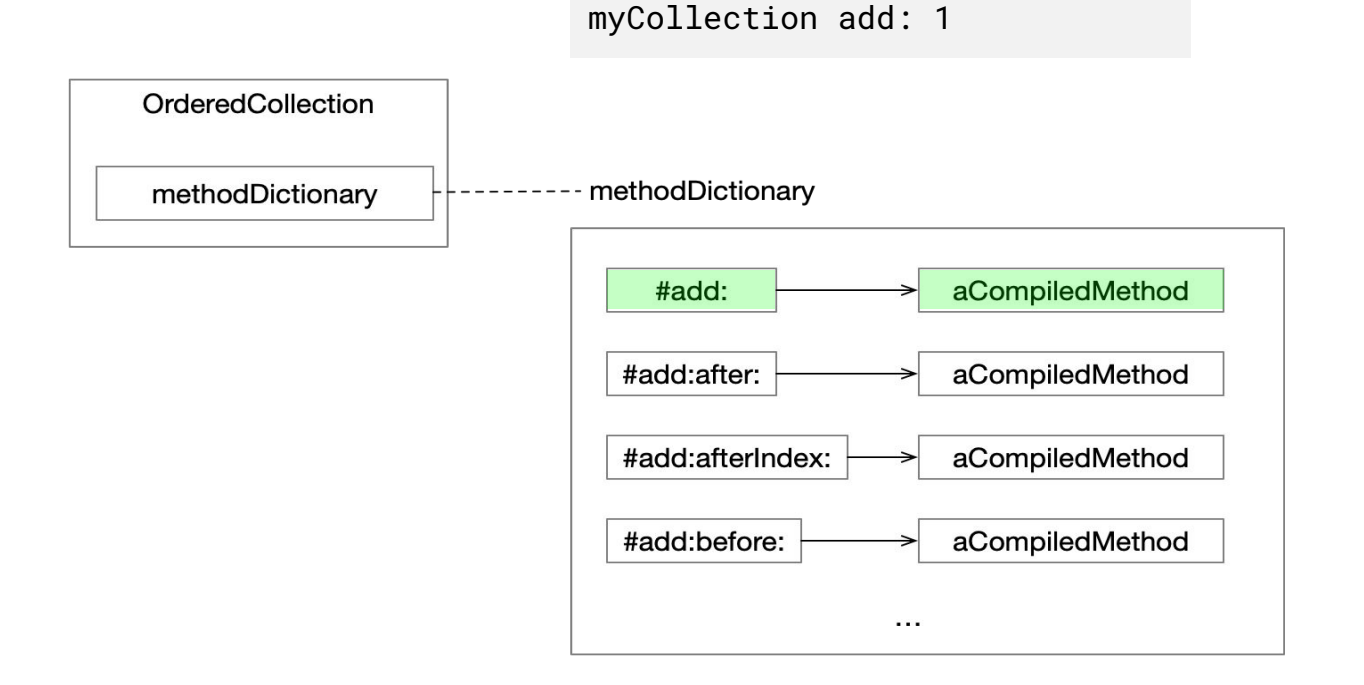

**To instrument our method, we can replace the CompiledMethod with a Proxy**

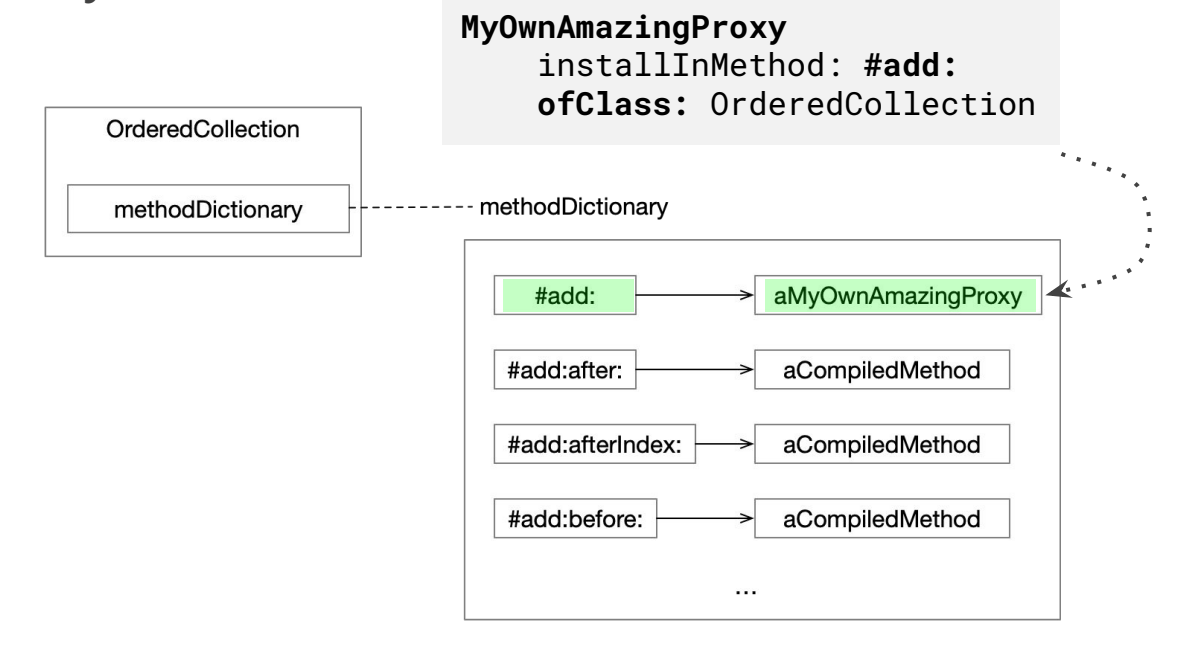

### **Obtaining Execution Data Comparison of approaches**

**Code Insertion**

**- Halt**

**- Logging**

### **Instrumentation**

- **Breakpoints**

**- MetaLinks**

**- MethodProxies** 

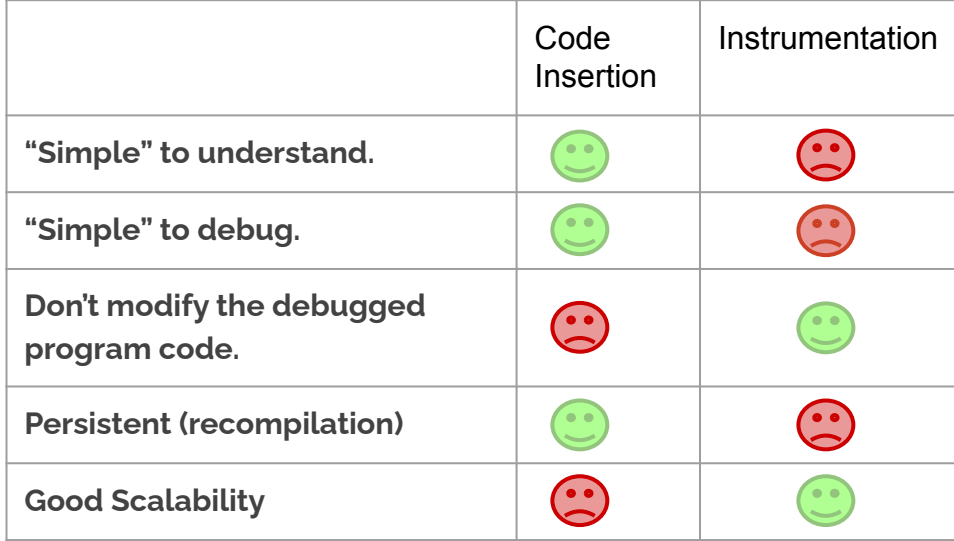

**By instrumenting a program, we alter its execution. (Even if we don't modify it's code)**

**Can we extract execution data without altering the execution at all?**

### **Presentation Agenda**

**Introduction and what to expect Motivation Context**

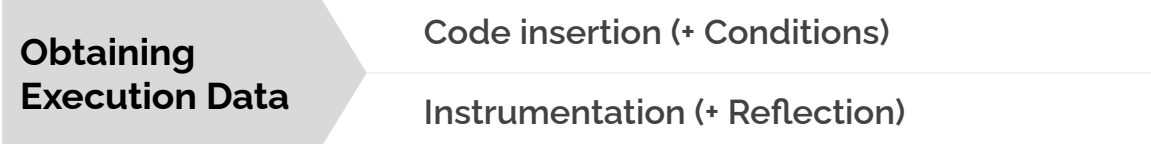

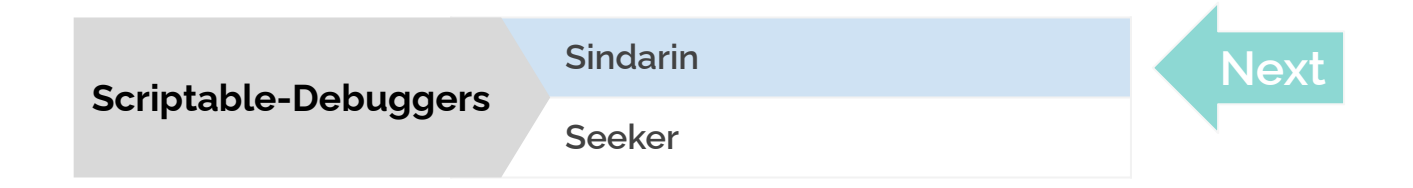

# **Scriptable Debuggers**

- **● Allow developers to automate debugging tasks.**
- **● Expose an API to:**
	- **Manipulate the debugger and debugged execution.**
	- **- Obtain information about the debugged execution.**

*Less tedious manual debugging work for the developer*

### **Sindarin**

**Included in Pharo**

- **● Two flavors:**
	- **○ With UI: Extension of the StDebugger.**
		- **■ Has to activated from the Pharo settings.**
	- **○ Headless: The SindarinDebugger Object.**
		- **■ Already included in Pharo 9.0 and Pharo 10**

### **Sindarin Enabling the UI version**

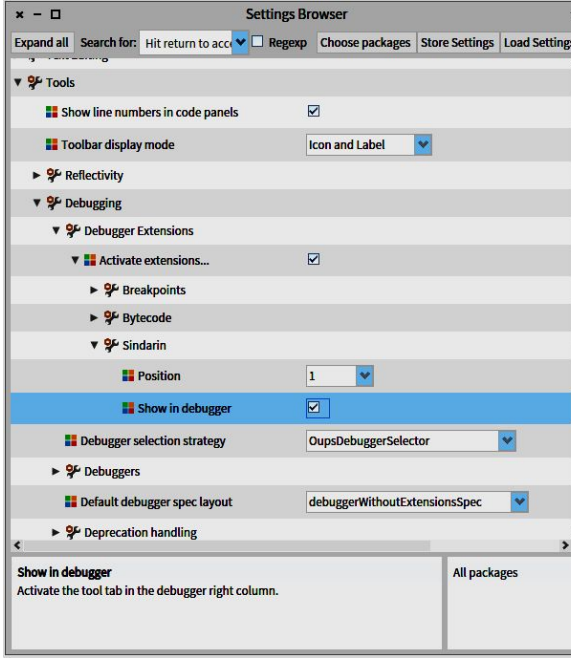

**Enable it in the Pharo Settings**

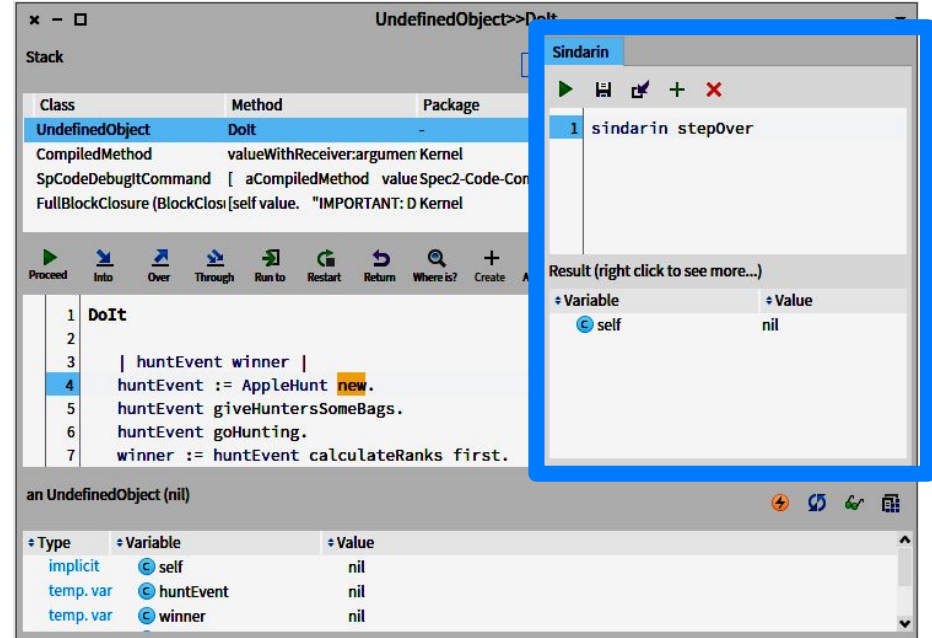

**StDebugger with Sindarin UI Extension**

### **(To the code)**

### **Presentation Agenda**

**Introduction and what to expect Motivation Context**

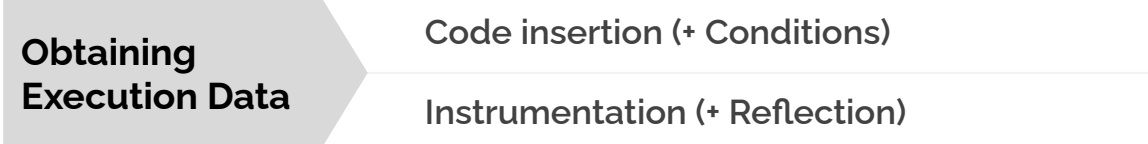

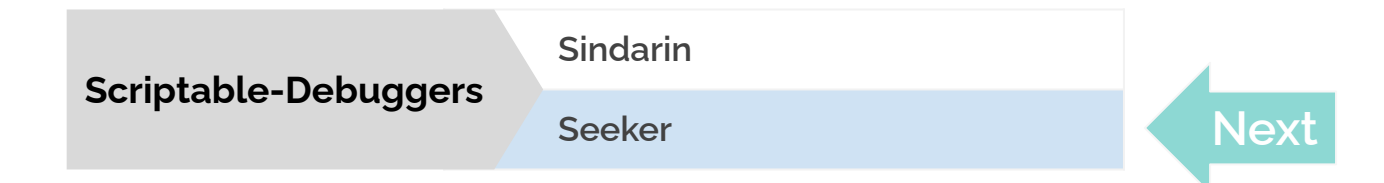

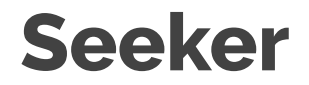

**A prototype scriptable and queryable debugger**

- **● UI version only (as an extension of the StDebugger).**
- **● Not included in Pharo.**
- **● Query-based debugging.**
- **● Time-Traveling mechanics.**

### **(To the code)**

# **The Query Notation (From scripting to querying)**

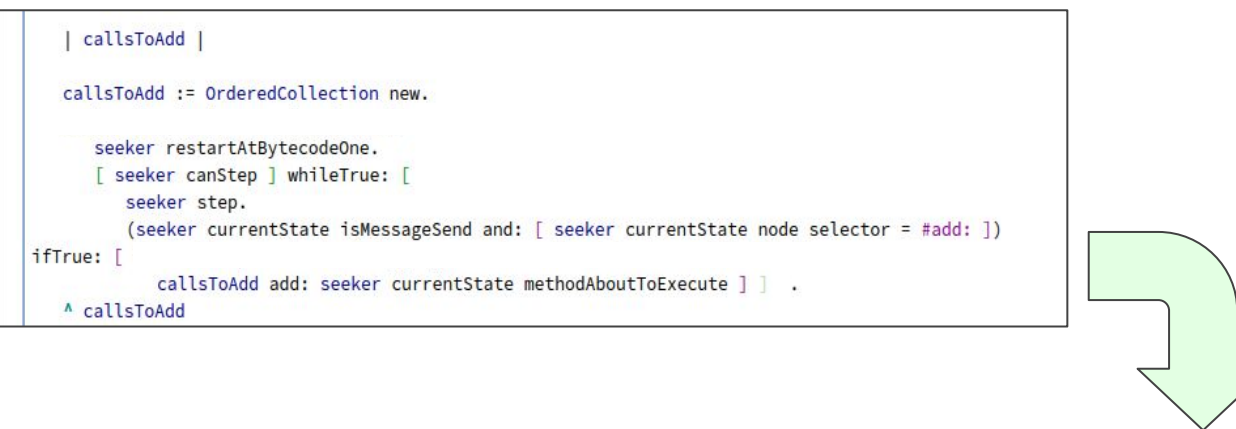

^ (Query from: seeker newProgramStates select: [ :state | state isMessageSend and: [ state node selector = #add: ] ] collect: [ :state | state methodAboutToExecute ]) asOrderedCollection

### **Standard Query Notation Equivalent queries in other languages**

#### **Pharo (Prototype implementation for Pharo 9.0/Pharo10)**

```
^ (Ouery from: seeker newProgramStates
     select: [:state | state isMessageSend and: [ state node selector = #add: ] ]
     collect: [ :state | state methodAboutToExecute ]) asOrderedCollection
```
#### **SQL Query C# (Linq)**

**SELECT** state.methodAboutToExecute

**FROM** ProgramStates

**WHERE** state.isMessageSend **AND**

state.node.selector **=** 'add:'

```
var results=(
  FROM state in seeker.newProgramStates
  WHERE state.isMessageSend && state.node.selector == "add:"
 SELECT state.methodAboutToExecute
).ToList();
```
#### **Python (List comprehension + properties)**

```
results = \Gamma state.methodAboutToExecute
    for state in seeker.newProgramStates
    if state.isMessageSend and state.node.selector == "add:"
]
```
**(To the code!)**

### **Queries In Seeker**

- **● Not any kind of queries, but Time-Traveling Queries (TTQs).**
- **● A set of ready-to-use TTQs are provided.**
- **● Developers can write their own Queries and TTQs.**

### **Summary**

- **● The debugger is not your only tool for debugging.**
- **● Inserting extra behavior to study your program execution for your debugging sessions.**
	- **○ Code Insertion, Instrumentation, and dangers.**
- **● Reflection is a powerful mechanism to obtain execution data.**
- **● Scriptable debuggers: Sindarin.**
- **● Scriptable Time-Traveling Queryable Debugger prototype: Seeker.**
	- **○ Query Notation and Time-Traveling Queries**

#### **Have a good day!**

**Presentation is finished. Extra slides next.**

# **Context What to expect**

**We will explore an execution, to find answer to debugging questions.**

*Everything goes!*

*The standard debugger, breakpoints, logging, proxies, reflection, scripting, speculating, etc.*

**I will break some Pharo Images, and show how you can avoid that (\*).**

*(\*In some cases. There are no guarantees, so don't sue me)*

# **Context What to expect**

**By the end of the session you will:**

- **● Be aware of currently available yet not-so-commonly used tools in Pharo.**
- **● Have the knowledge on what is to come in some aspects of debugging.**

**And (hopefully)**

- **Your debugging techniques repertory is expanded.**
- **● You had a blast!**

### **More on Conditions …**

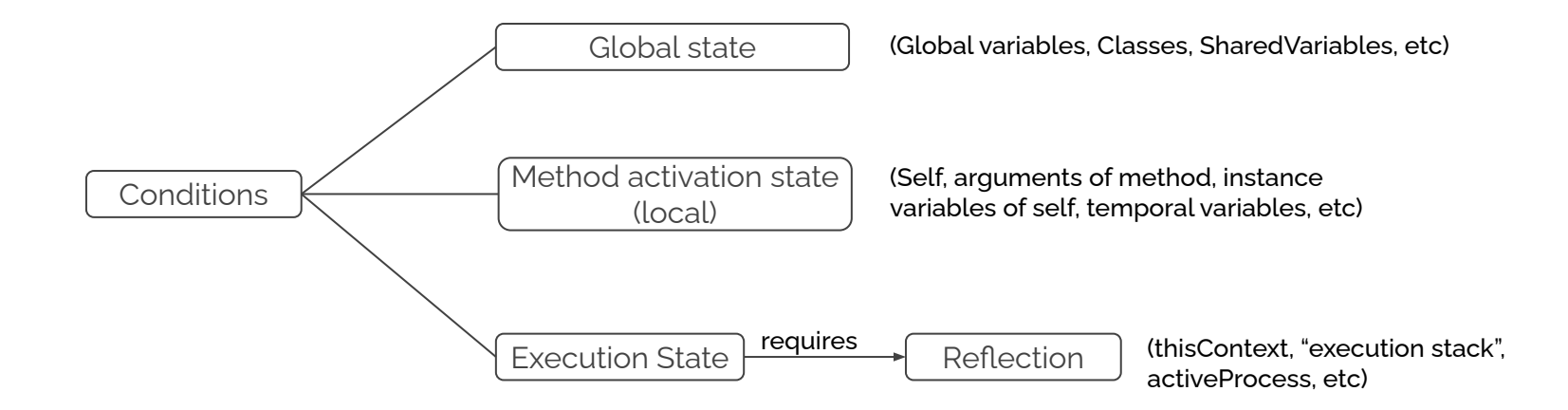

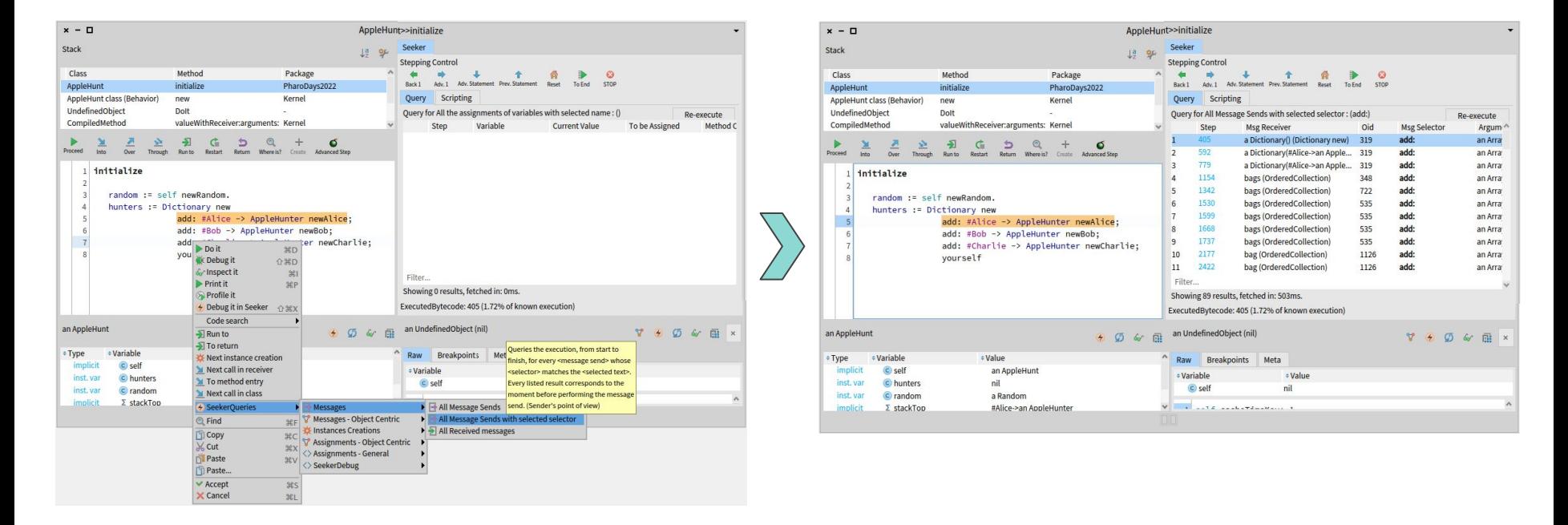

Querying during a debugging session and a second of the Results are display

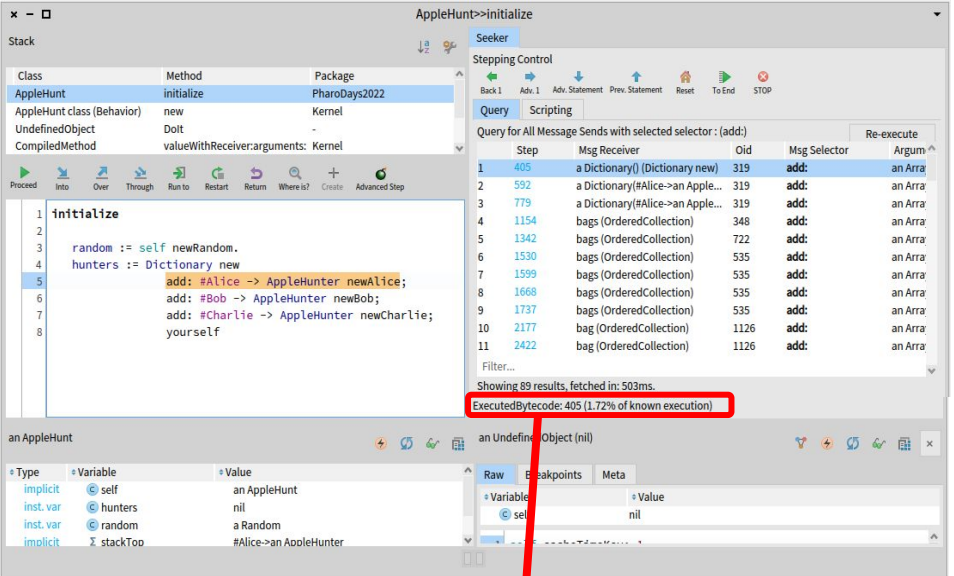

The developer is currently observing eveloper is currently observing<br>the lexecution state 405] The TTQ to be executed looks like this

A UserTTO from: seeker newProgramStates select: [ :state| state isMessageSend and: [ state messageSelector = #add: ] ] collect: [ :state| MessagesTTQResultItem new bytecodeIndex: state bytecodeIndex; messageArguments: state messageArguments; messageReceiver: state messageReceiver;  $\mathbf{u}$  ...  $\mathbf{u}$ messageSelector: state messageSelector; yourself ]

On query activation:

1. The debugger traversing mechanism goes back to [execution state 1].

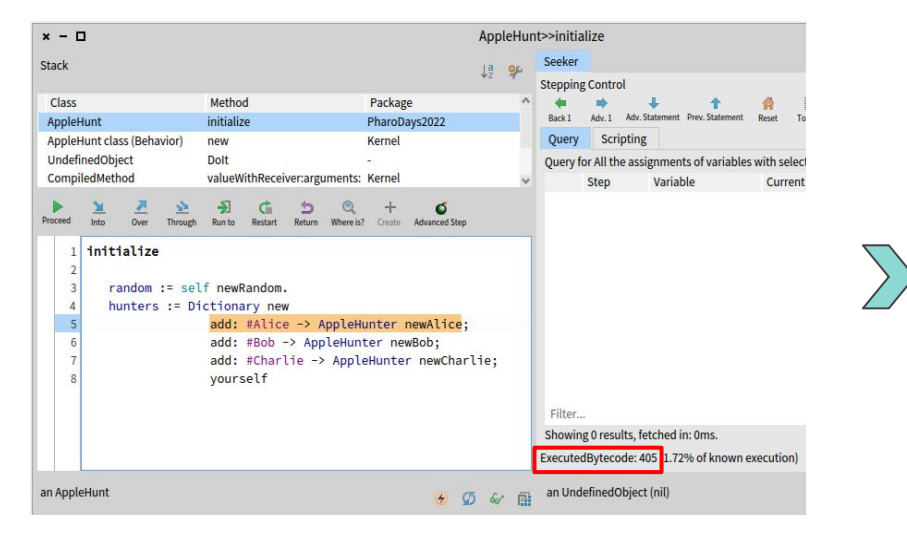

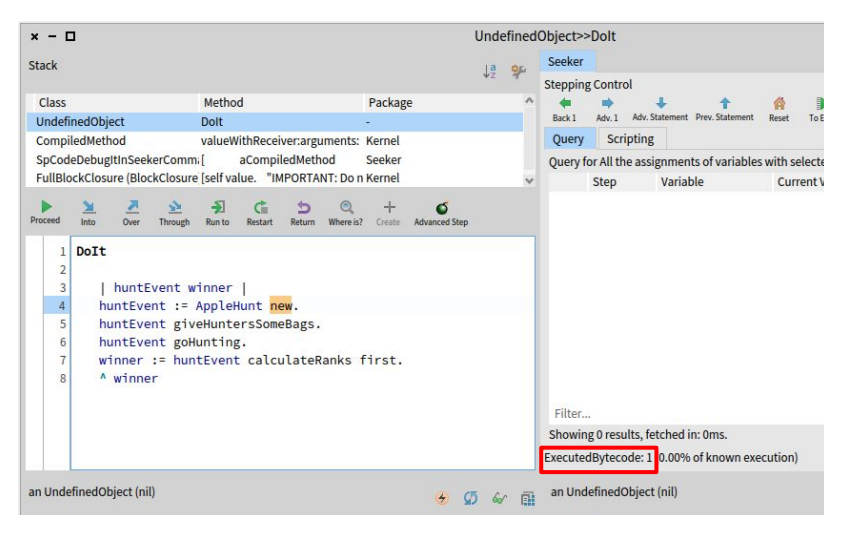

2. The debugger traversing logic is executed, while selecting and collecting [relevant data, until the end of the execution.](https://docs.google.com/file/d/1e8fuqa-XHk73oP7NAuoUW80qRmFntmoQ/preview)

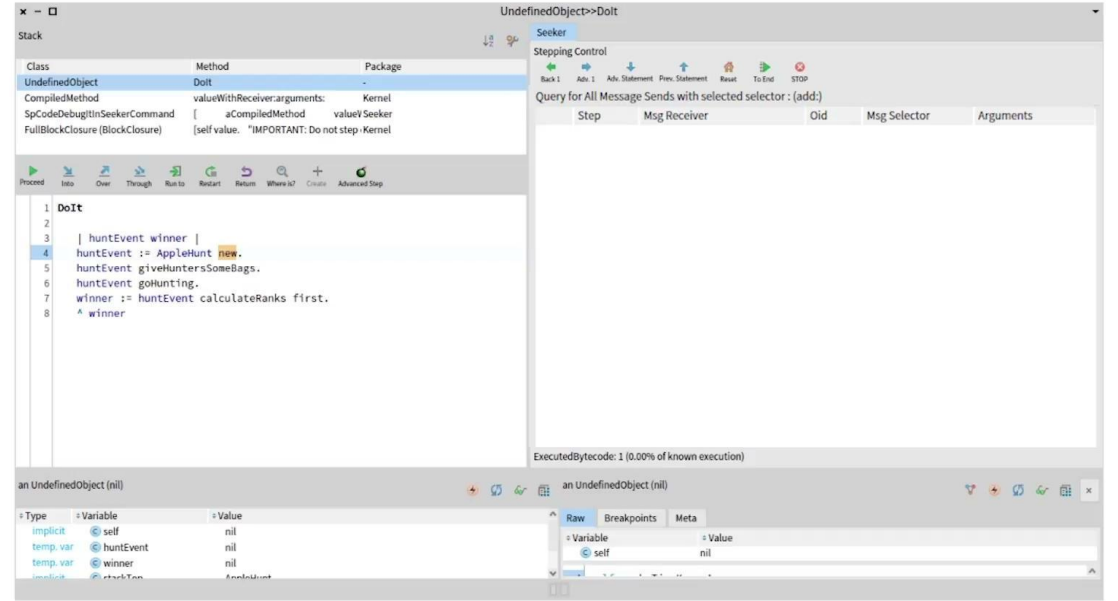

#### $\begin{array}{c} \boxed{4} \end{array}$ 5 6 7  $\Box$  $\boxed{2}$  $\boxed{3}$  $\Box$  $\Box$  $\Box$  $\Box$ U

3. The debugger goes back to the state the developer was observing (Execution state 405).

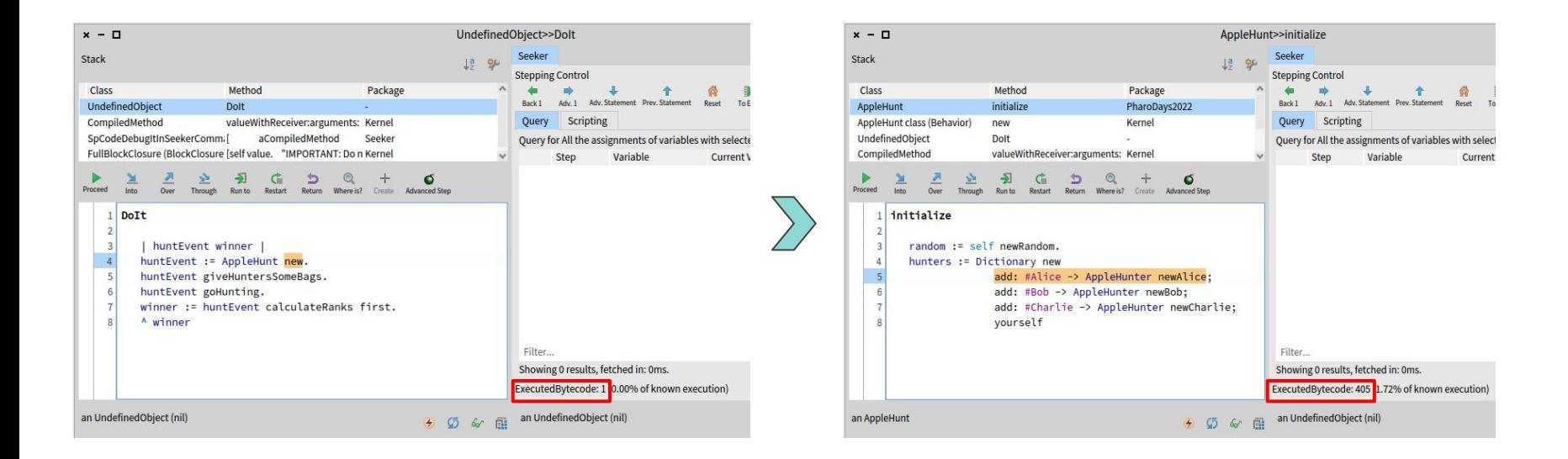

(Remember: the developer was observing [execution state 405])

On query activation:

- 1. The debugger traversing mechanism goes back to [execution state 1].
- 2. The debugger traversing logic is executed, while selecting and collecting relevant data, until the end of the execution.
- 3. The debugger goes back to the state the developer was observing.

All this, happens "*behind doors".*

*The developer doesn't see any stepping.*

# **Installing the code used in the presentation**

**The code is here: <https://github.com/maxwills/PharoDays2022>**

**In a Pharo10 image, run the following code:**

**Baseline in the repository.**

### **But first**

**An anecdote…**

**(To the code)**

### **Instrumentation**

**Example: the previous "solutions" but with breakpoints.**

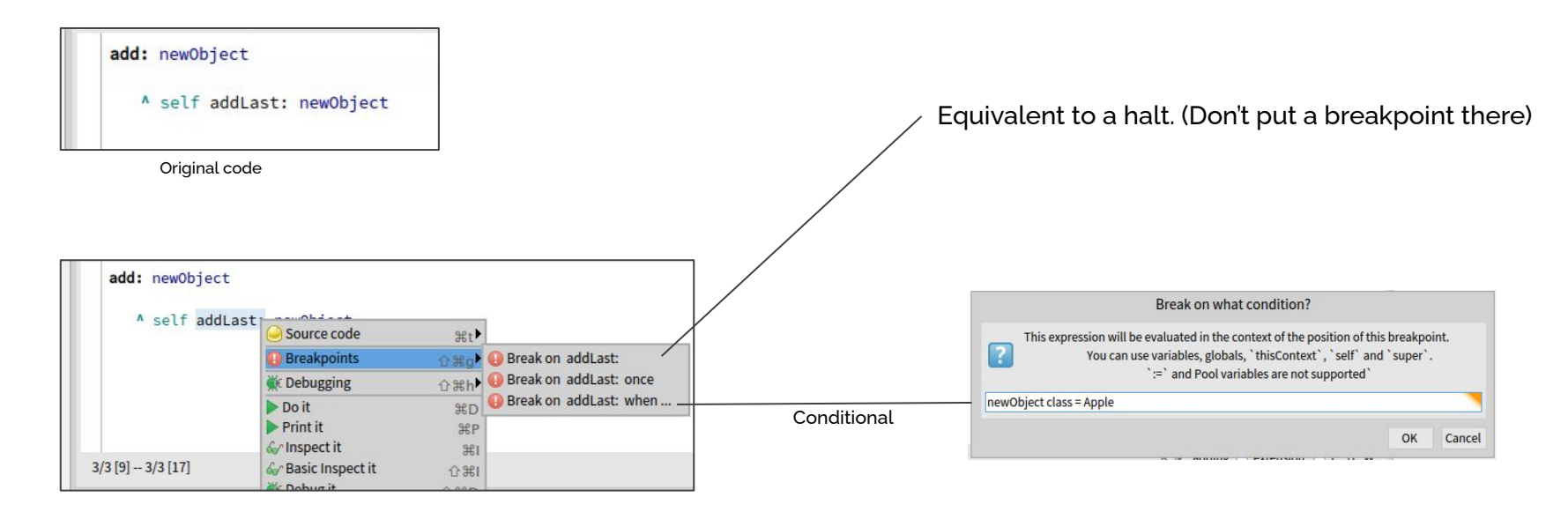

### **Dissecting The Collection of Execution Data**

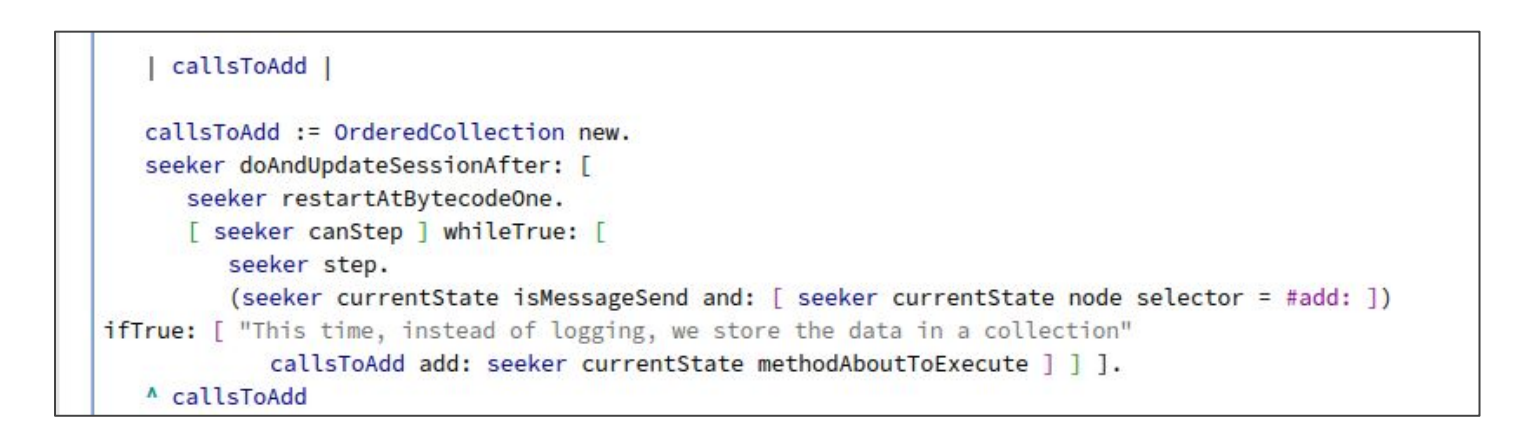

### **Dissecting The Collection of Execution Data**

Cleaning up the code

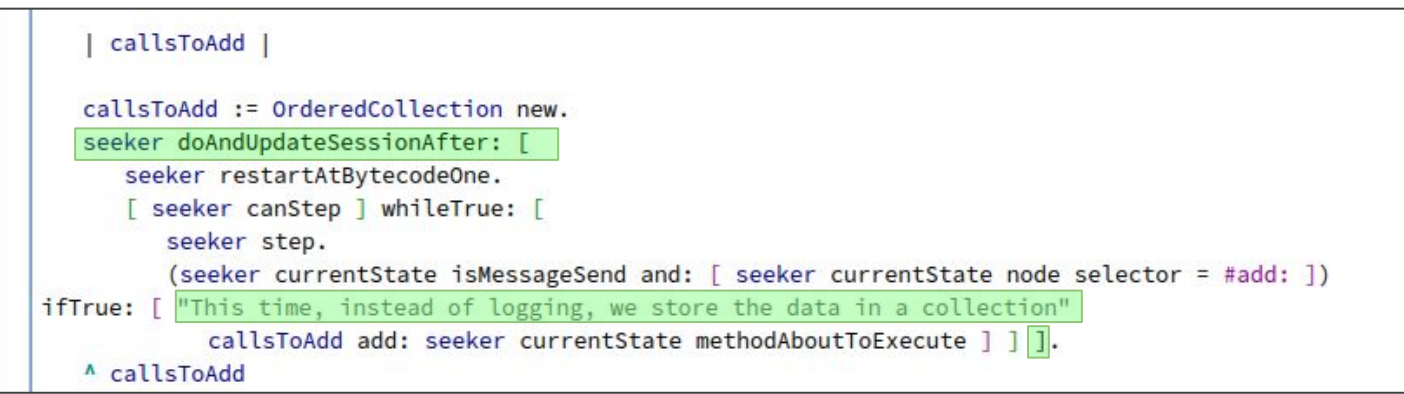

We will mask irrelevant code and comments

### **Dissecting The Collection of Execution Data**

Prepare the storage of the collected results.

```
callsToAdd |
   callsToAdd := OrderedCollection new.
      seeker restartAtBytecodeOne.
       seeker canStep ] whileTrue: [
         seeker step.
         (seeker currentState isMessageSend and: [ seeker currentState node selector = #add: ])
ifTrue: [
            callsToAdd add: seeker currentState methodAboutToExecute ] ] .
   A callsToAdd
```
### **Dissecting The Collection of Execution Data**

"Execution Traversing" Logic.

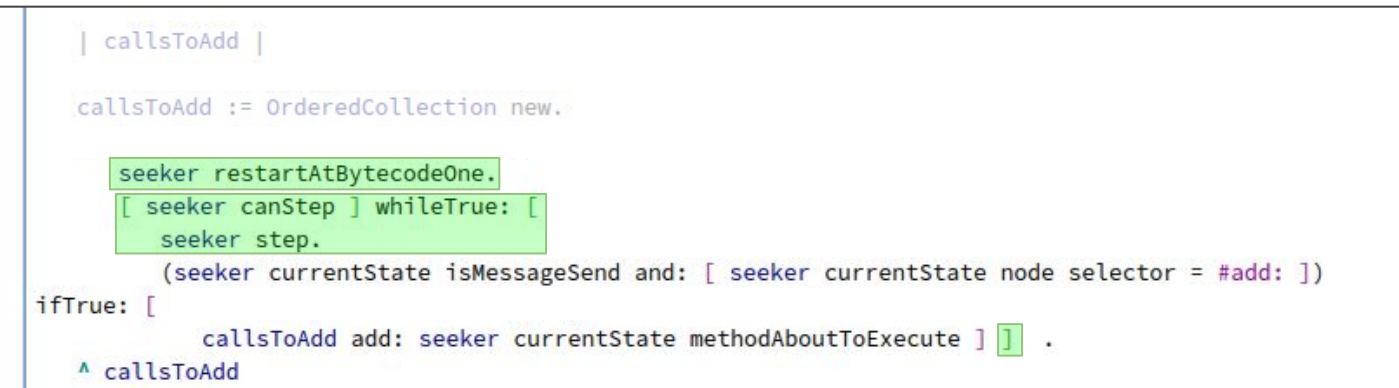

#### **"Traversing the execution" logic:**

- 1. Go to the beginning of the execution (restart).
- 2. Stepping the execution in a loop, until it finishes.

### **Dissecting The Collection of Execution Data**

"Selecting the interesting states" Logic.

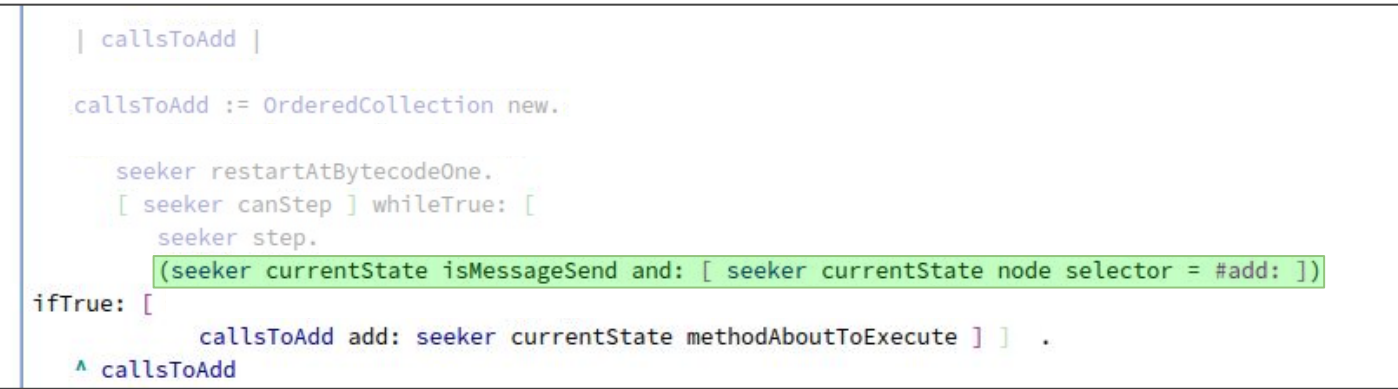

#### **The "selection condition" code evaluates to true or false on each execution state.**

### **Dissecting The Collection of Execution Data**

Addition of some execution data into the result. The "Collecting" Logic.

```
callsToAdd |
  callsToAdd := OrderedCollection new.
      seeker restartAtBytecodeOne.
      [ seeker canStep ] whileTrue: [
         seeker step.
         (seeker currentState isMessageSend and: [ seeker currentState node selector = #add: ])
ifTrue: [
            callsToAdd add: seeker currentState methodAboutToExecute
  A callsToAdd
```
### **Dissecting The Collection of Execution Data**

Return the collected results.

```
callsToAdd |
  callsToAdd := OrderedCollection new.
      seeker restartAtBytecodeOne.
      [ seeker canStep ] whileTrue: [
         seeker step.
         (seeker currentState isMessageSend and: [ seeker currentState node selector = #add: ])
ifTrue: [
            callsToAdd add: seeker currentState methodAboutToExecute ] ] .
  A callsToAdd
```
# **From scripts to query notation**

### **(Components mapping)**

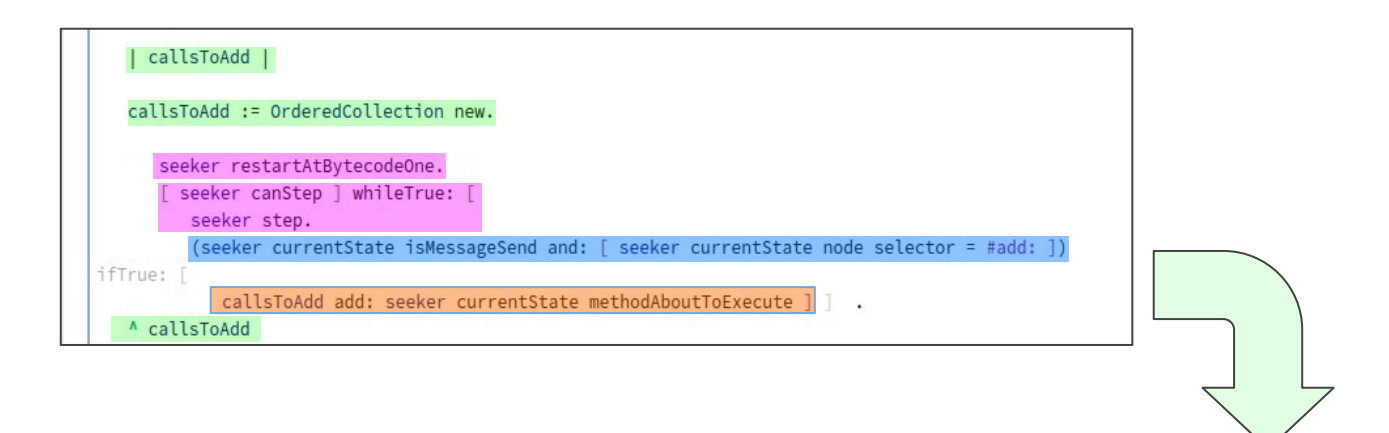

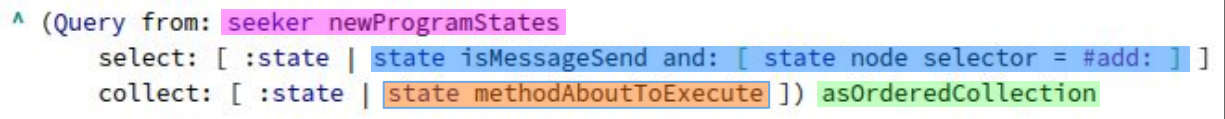